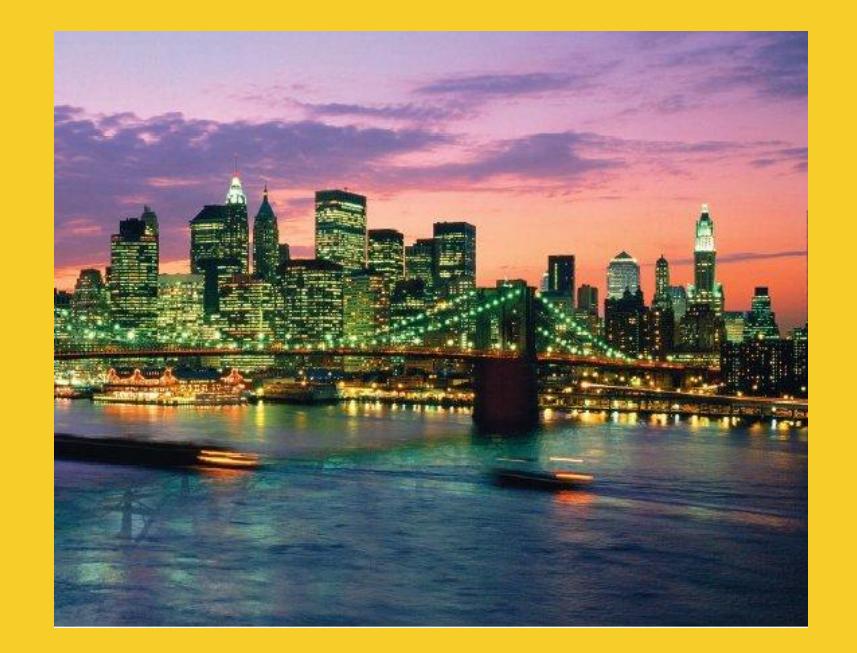

# **Servlet Basics**

Originals of Slides and Source Code for Examples: <http://courses.coreservlets.com/Course-Materials/csajsp2.html>

#### **Customized Java EE Training: http://courses.coreservlets.com/**

## **Agenda**

- **The basic structure of servlets**
- **A simple servlet that generates plain text**
- **A servlet that generates HTML**
- **Using helper classes**
- **Giving URLs to servlets**
	- @WebServlet annotation
	- web.xml file
- **The servlet life cycle**
- **Servlet debugging strategies**

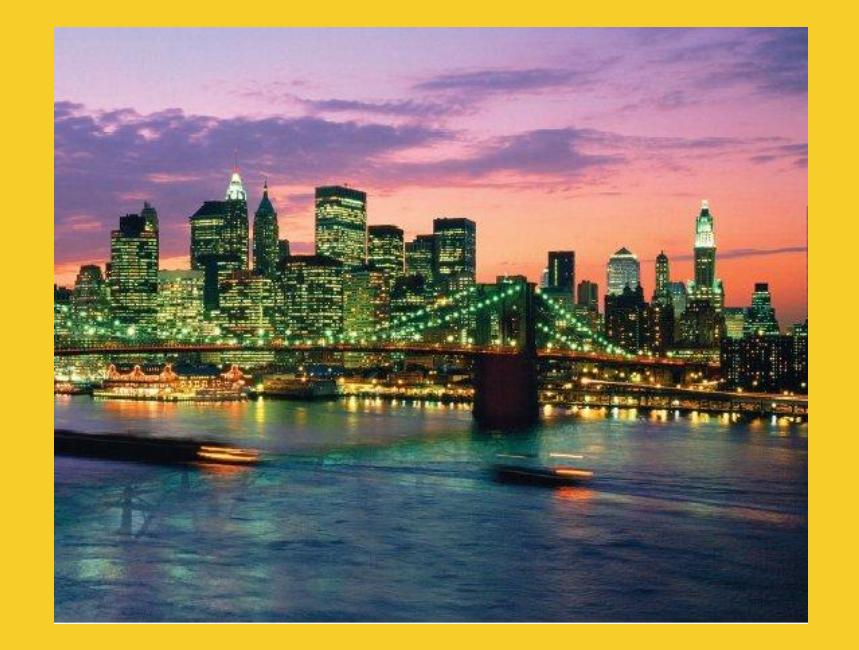

## **Overview**

#### **Customized Java EE Training: http://courses.coreservlets.com/**

## **A Servlet's Job**

- **Read explicit data sent by client (form data)**
- **Read implicit data sent by client (request headers)**
- **Generate the results**
- **Send the explicit data back to client (HTML)**
- **Send the implicit data to client (status codes and response headers)**

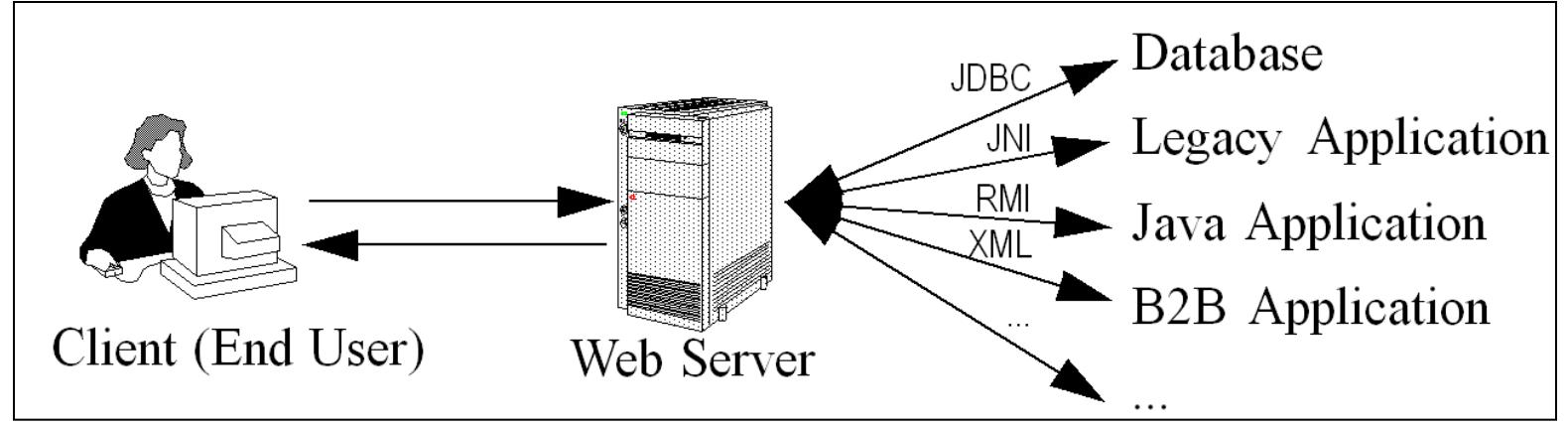

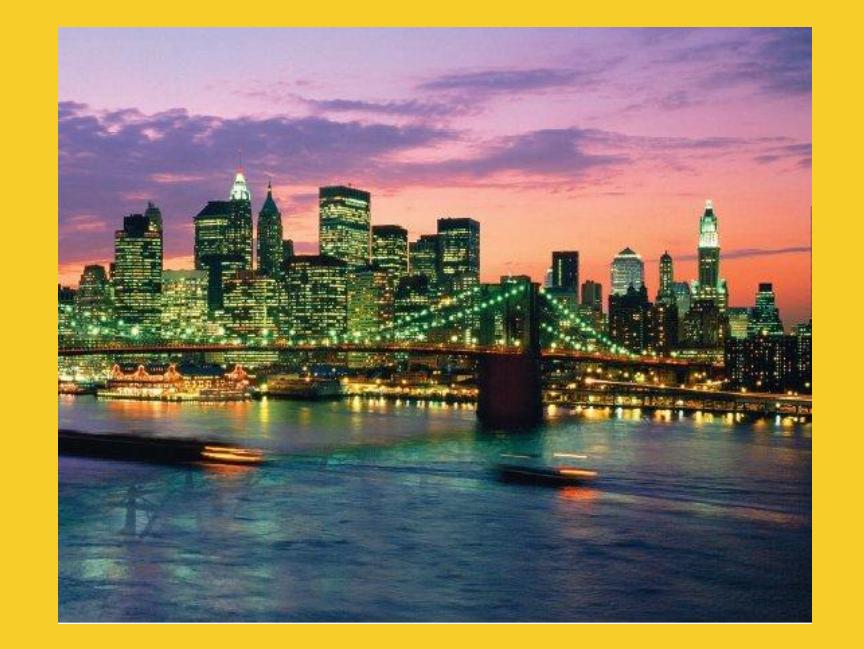

# **Simple Servlets**

#### **Customized Java EE Training: http://courses.coreservlets.com/**

### **A Servlet That Generates Plain Text (HelloWorld.java)**

```
package testPackage; // Always use packages.
import java.io.*; 
import javax.servlet.*;
import javax.servlet.annotation.*;
import javax.servlet.http.*;
@WebServlet("/hello")
public class HelloWorld extends HttpServlet {
    @Override
    public void doGet(HttpServletRequest request,
                                HttpServletResponse response)
          throws ServletException, IOException {
       PrintWriter out = response.getWriter();
                                                                                \boxed{-}Mozilla Firefox
       out.println("Hello World");
                                                    File Edit View History Bookmarks Tools Help
                                                    S → C X 1 M http://localhost/test-app/hello <> - | < Google P
 }
                                                    Herio World
}
   URL assumes you have deployed from a project named "test-app". Code can be downloaded from 
   Web site. General form is http://hostName/appName/address-from-WebServlet-annotation. 
   Review previous tutorial section for info on how to deploy the app from Eclipse.Done
```
# **Interpreting HelloWorld Servlet**

- **@WebServlet("/address")**
	- This is the URL *relative to the app name*. More later.
- **doGet**
	- Code for an HTTP GET request. doPost also common.

### • **HttpServletRequest**

– Contains anything that comes *from* the browser

### • **HttpServletResponse**

– Used to send stuff *to* the browser. Most common is getWriter for a PrintWriter that points at browser.

### • **@Override**

- General best practice when overriding inherited methods
- But, I will omit on many of my PowerPoint slides to **9 Conserve space. Downloadable source has @Override.**

## **A Servlet That Generates HTML**

- **Tell the browser that you're sending it HTML** – response.setContentType("text/html");
- **Modify the println statements to build a legal Web page**
	- Print statements should output HTML tags
- **Check your HTML with a formal syntax validator**
	- http://validator.w3.org/
	- http://www.htmlhelp.com/tools/validator/

Caveat: As of 2010, it became moderately conventional to use the HTML 5 DOCTYPE: <!DOCTYPE html>. Even in 2012, few browsers have full support for HTML 5, but the HTML 5 doc type declaration is supported in practice by virtually all browsers. My examples use a mix of this doc type, the formal HTML 4 doc type, and the formal xhtml doc type.

## **HTML 5 Document Format**

```
<!DOCTYPE html>
<html lang="en">
<head>
<meta charset="utf-8"/>
<link href="css/some-stylesheet.css"
        rel="stylesheet"/>
<script src="scripts/some-script.js"></script>
</head>
<body>
                                              Note the simple DOCTYPE, simplified meta tag, 
                                              and omission of "type" in both the style sheet 
                                              and script references. All of those work in old, 
                                              pre-HTML5 browsers.
```

```
...
   </body>
11 </html>
```
## **A Servlet That Generates HTML (Code)**

```
@WebServlet("/test1")
public class TestServlet extends HttpServlet {
   public void doGet(HttpServletRequest request,
                      HttpServletResponse response)
       throws ServletException, IOException {
     response.setContentType("text/html");
     PrintWriter out = response.getWriter();
     out.println
       ("<!DOCTYPE html>\n" +
        "<html>\n" +
       "<head><title>A Test Servlet</title></head>\n" +
        "<body bgcolor=\"#fdf5e6\">\n" +
        "<h1>Test</h1>\n" +
        "<p>Simple servlet for testing.</p>\n" +
        "</body></html>");
 }
```
## **A Servlet That Generates HTML (Result)**

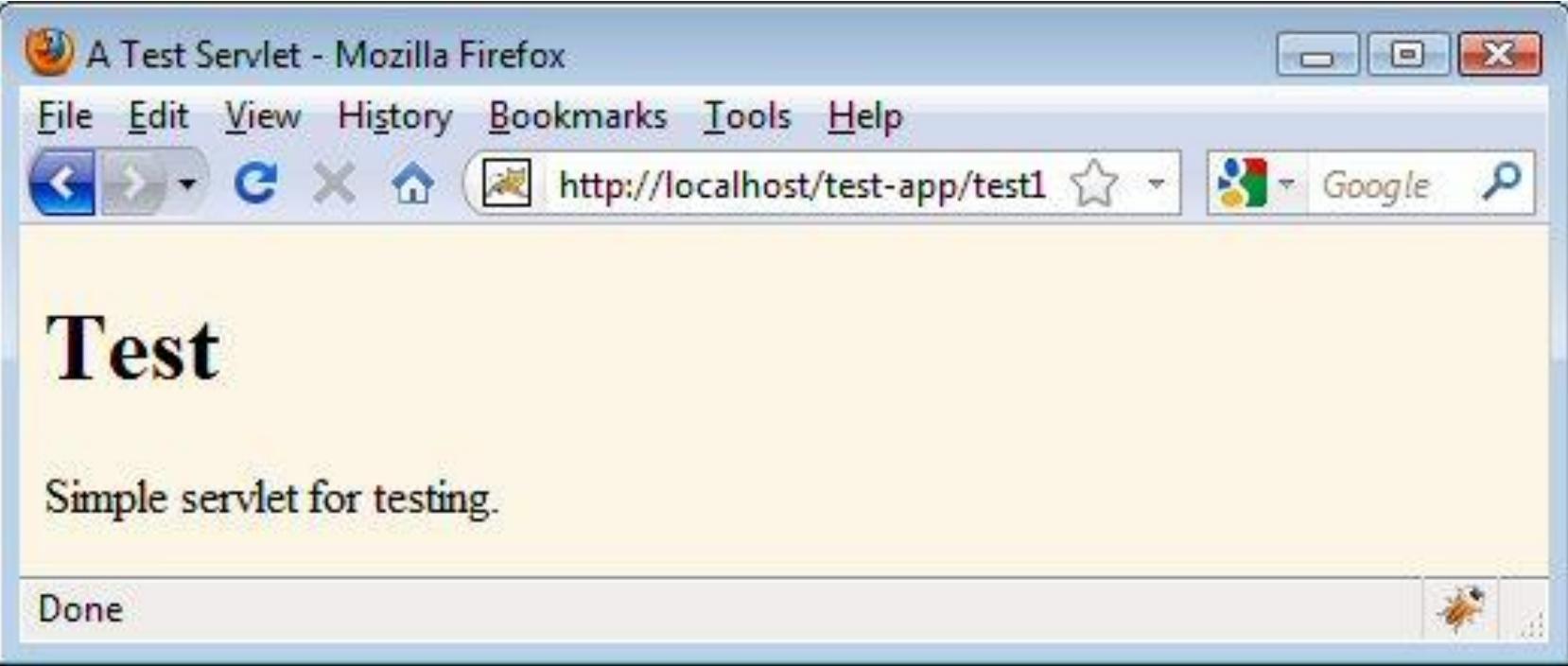

Assumes project is named test-app.

Eclipse users can use the TestServlet code as a basis for their own servlets. Avoid using "New  $\rightarrow$  Servlet" in Eclipse since it results in ugly code.

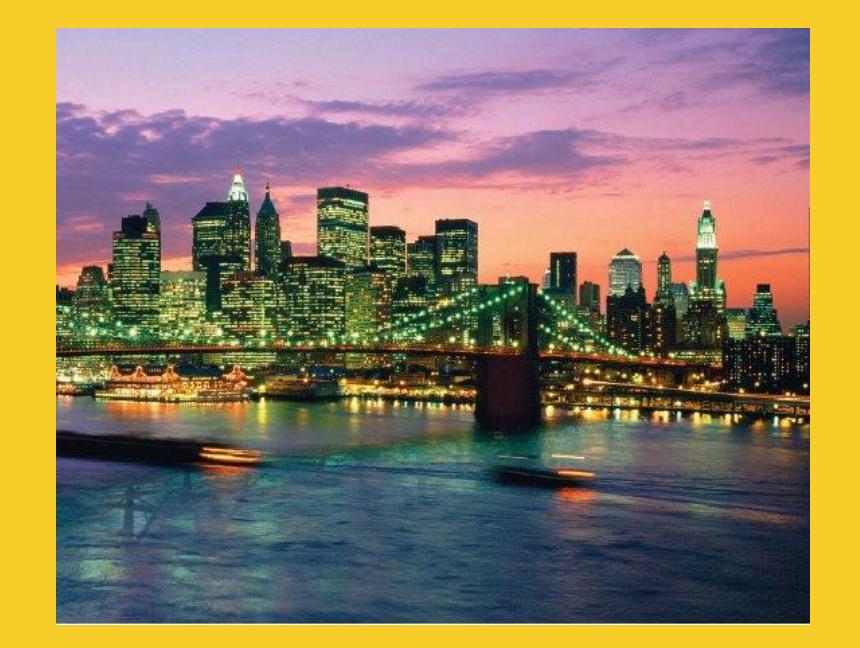

# **Using Helper Classes**

#### **Customized Java EE Training: http://courses.coreservlets.com/**

## **Idea**

### • **All Java code goes in the same place**

#### – In Eclipse, it is src/packageName

• It does not matter if code is for a servlet, helper class, filter, bean, custom tag class, or anything else

### • **Don't forget OOP principles**

– If you find you are doing the same logic multiple times, put the logic in a helper class and reuse it

### • **Simple example here**

– Generates HTML. Building HTML from a helper class is probably not really worth it for real projects (JSP is better), but we haven't covered logic in servlets yet. But the general principle still holds: if you are doing the same thing in several servlets, move the code into shared class.

# **A Simple HTML-Building Utility**

```
public class ServletUtilities {
   public static String headWithTitle(String title) {
     return("<!DOCTYPE html>\n" +
            "<html>\n" +
           "<head><title>" + title + "</title></head>\n");
   }
```

```
}
• Don't go overboard
```
- Complete HTML generation packages usually work poorly
	- The JSP framework is a better solution
- More important is to avoid repeating logic. ServletUtilities has a few methods for that, as will be seen later

 **...**

### **TestServlet2**

```
@WebServlet("/test-with-utils")
public class TestServlet2 extends HttpServlet {
   public void doGet(HttpServletRequest request,
                     HttpServletResponse response)
```
 **throws ServletException, IOException { response.setContentType("text/html"); PrintWriter out = response.getWriter(); String title = "Test Servlet with Utilities"; out.println**

 **(ServletUtilities.headWithTitle(title) + "<body bgcolor=\"#fdf5e6\">\n" + "<h1>" + title + "</h1>\n" + "<p>Simple servlet for testing.</p>\n" + "</body></html>");**

 **}**

**}**

**...**

### **TestServlet2: Result**

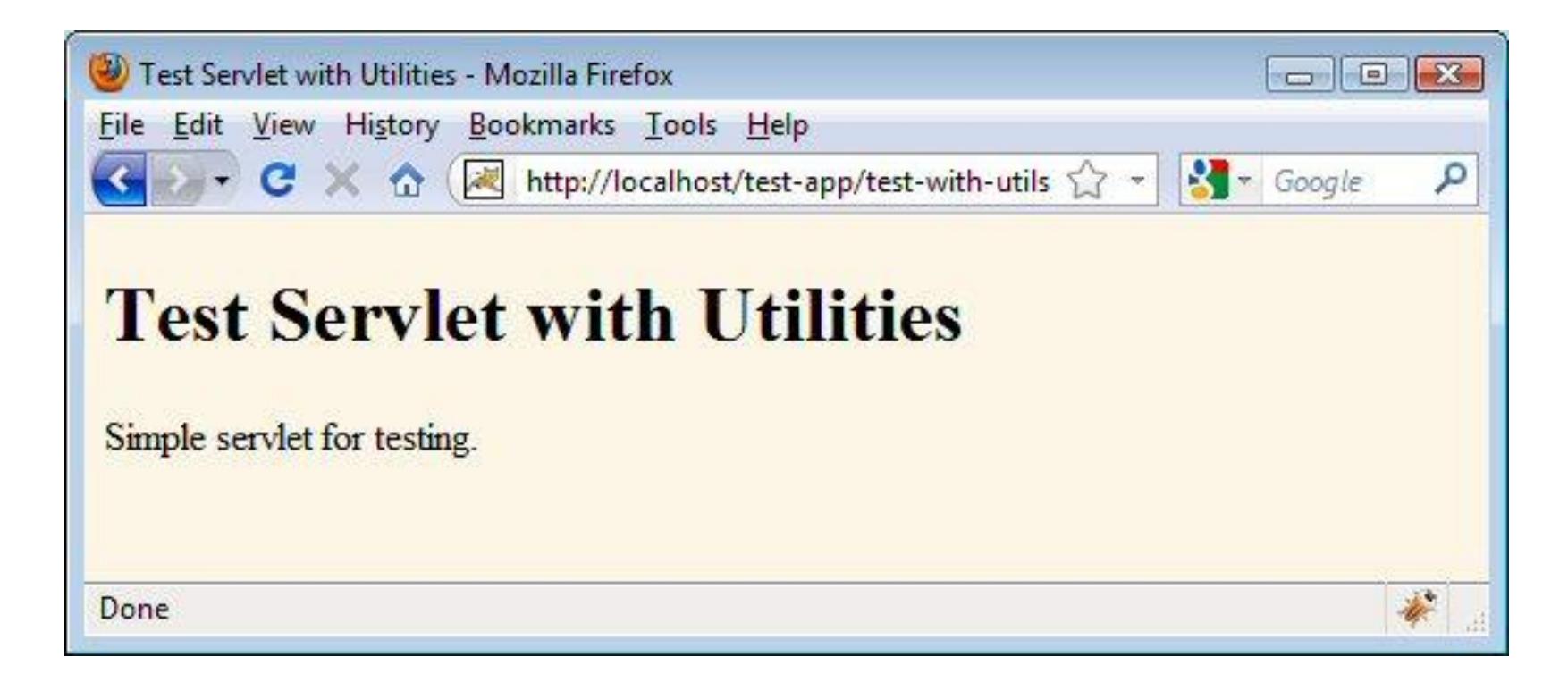

Assumes project is named test-app.

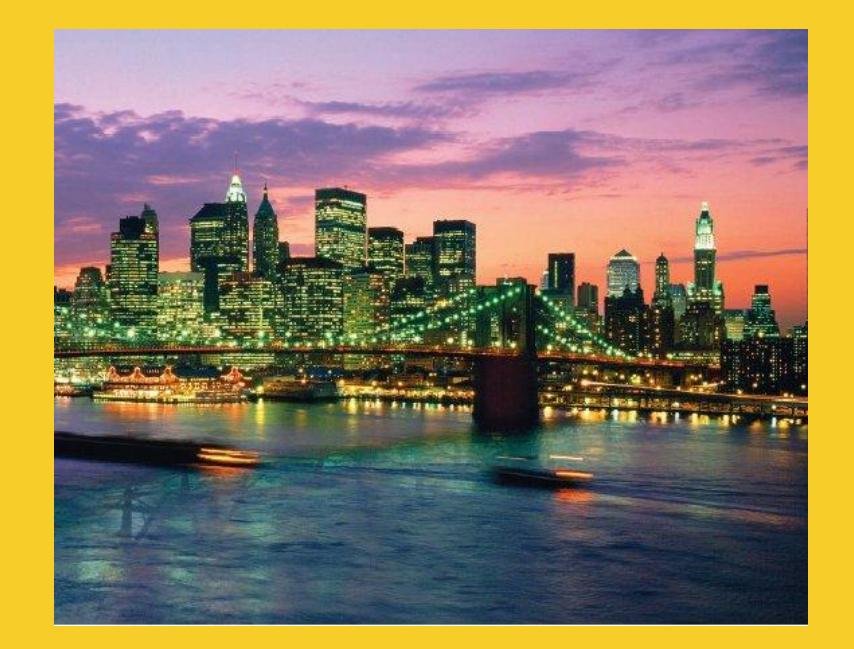

# **Custom URLs and web.xml**

**Customized Java EE Training: http://courses.coreservlets.com/**

### **Tomcat 7 or Other Servlet 3.0 Containers**

### • **Give address with @WebServlet**

@WebServlet("/my-address") public class MyServlet extends HttpServlet { … }

#### – Resulting URL

• http://*hostName*/*appName*/my-address

#### • **Omit web.xml entirely**

- You are permitted to use web.xml even when using @WebServlet, but the entire file is completely optional.
	- In earlier versions, you must have a web.xml file even if there were no tags other than the main start and end tags (<web-app …> and </web-app>).

### **Example: URLs with @WebServlet**

**package testPackage;**

 **…);**

 **}**

**}**

```
…
@WebServlet("/test1")
public class TestServlet extends HttpServlet {
   public void doGet(HttpServletRequest request,
                      HttpServletResponse response)
       throws ServletException, IOException {
     response.setContentType("text/html");
     PrintWriter out = response.getWriter();
     out.println
       ("<!DOCTYPE html>\n" +
```
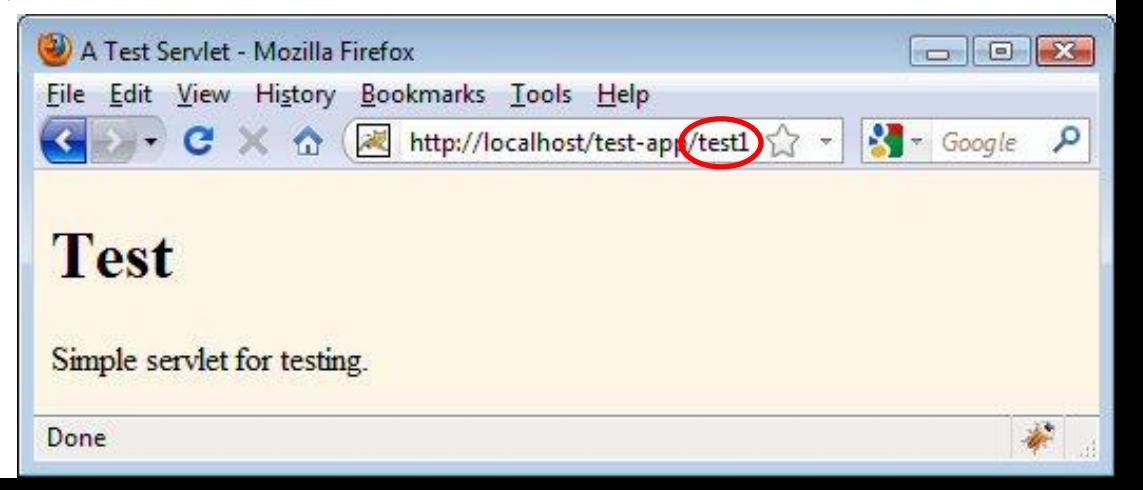

## **Defining Custom URLs in web.xml (Servlets 2.5 & Earlier)**

#### • **Java code**

package myPackage; **public class MyServlet extends HttpServlet { ... }**

#### • **web.xml entry (in <web-app...>...</web-app>)**

– Give name to servlet

**<servlet>**

 **<servlet-name>MyName</servlet-name>**

 **<servlet-class>myPackage.MyServlet</servlet-class> </servlet>**

– Give address (URL mapping) to servlet

**<servlet-mapping>**

 **<servlet-name>MyName</servlet-name>**

 **<url-pattern>/my-address</url-pattern>**

**</servlet-mapping>**

### • **Resultant URL**

– http://*hostname*/*appName*/my-address

## **Defining Custom URLs: Example**

```
<?xml version="1.0" encoding="UTF-8"?>
<web-app version="2.4"
     ... >
```
Don't edit this manually. Should match version supported by your server. If your server supports 3.0, can omit web.xml totally and use annotations.

 **<!-- Use the URL http://hostName/appName/test2 for testPackage.TestServlet --> <servlet> <servlet-name>Test</servlet-name> <servlet-class>testPackage.TestServlet</servlet-class> </servlet> <servlet-mapping> <servlet-name>Test</servlet-name> <url-pattern>/test2</url-pattern> </servlet-mapping> </web-app>** Any arbitrary name. But must be the same both times. Fully qualified classname. The part of the URL that comes after the app (project) name. Should start with a slash.

## **Defining Custom URLs: Result**

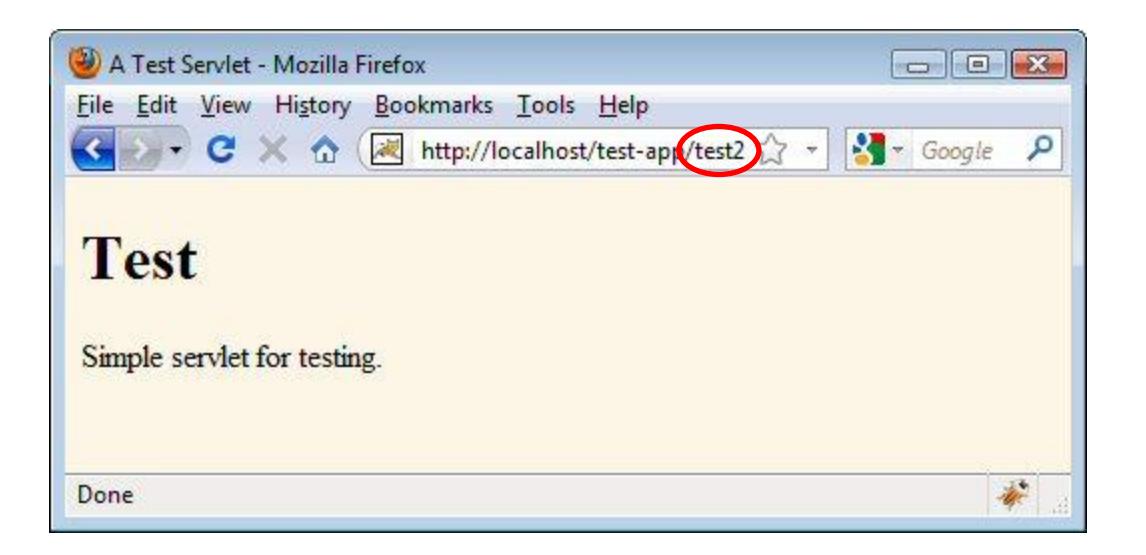

#### • **Eclipse details**

- Name of Eclipse project is "test-app"
- Servlet is in src/testPackage/TestServlet.java
- Deployed by right-clicking on Tomcat, Add and Remove Projects, Add, choosing test-app project, Finish, right-clicking again, Start (or Restart)

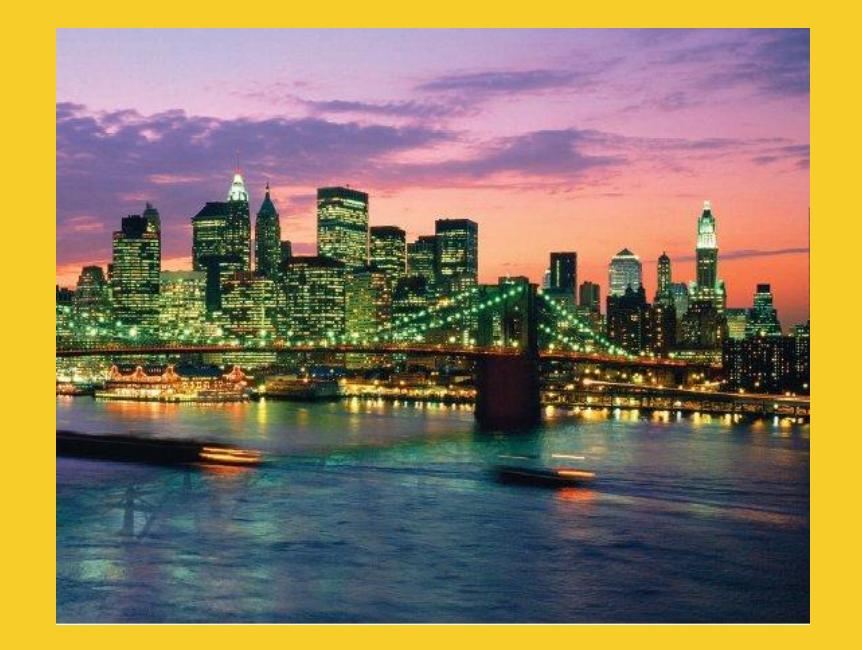

# **Advanced Topics**

#### **Customized Java EE Training: http://courses.coreservlets.com/**

Java, JSF 2, PrimeFaces, Servlets, JSP, Ajax, jQuery, Spring, Hibernate, RESTful Web Services, Hadoop, Android. Developed and taught by well-known author and developer. At public venues or onsite at *your* location.

25

## **The Servlet Life Cycle**

### • **init**

– Executed once when the servlet is first loaded. *Not* called for each request.

#### • **service**

– Called in a new thread by server for each request. Dispatches to doGet, doPost, etc. Do not override this method!

### • **doGet, doPost, do***Blah*

- Handles GET, POST, etc. requests.
- Override these to provide desired behavior.

### • **destroy**

– Called when server deletes servlet instance. <sup>26</sup> *Not* called after each request.

## **Why You Should**  *Not* **Override service**

- **The service method does other things besides just calling doGet**
	- You can add support for other services later by adding doPut, doTrace, etc.
	- You can add support for modification dates by adding a getLastModified method
	- The service method gives you automatic support for:
		- HEAD requests
		- OPTIONS requests
		- TRACE requests

#### • **Alternative: have doPost call doGet**

# **Debugging Servlets**

- **Use print statements; run server on desktop**
- **Use Apache Log4J**
- **Integrated debugger in IDE** 
	- Right-click in left margin in source to set breakpoint (Eclipse)
	- R-click Tomcat and use "Debug" instead of "Start"
- **Look at the HTML source**
- **Return error pages to the client**
	- Plan ahead for missing or malformed data
- **Use the log file**
	- log("message") or log("message", Throwable)
- **Separate the request and response data.**
	- Request: see EchoServer at www.coreservlets.com
	- Response: see WebClient at www.coreservlets.com
- **Make sure browser is not caching**
	- Internet Explorer: use Shift-RELOAD
	- Firefox: use Control-RELOAD
	- **Stop and restart the server**

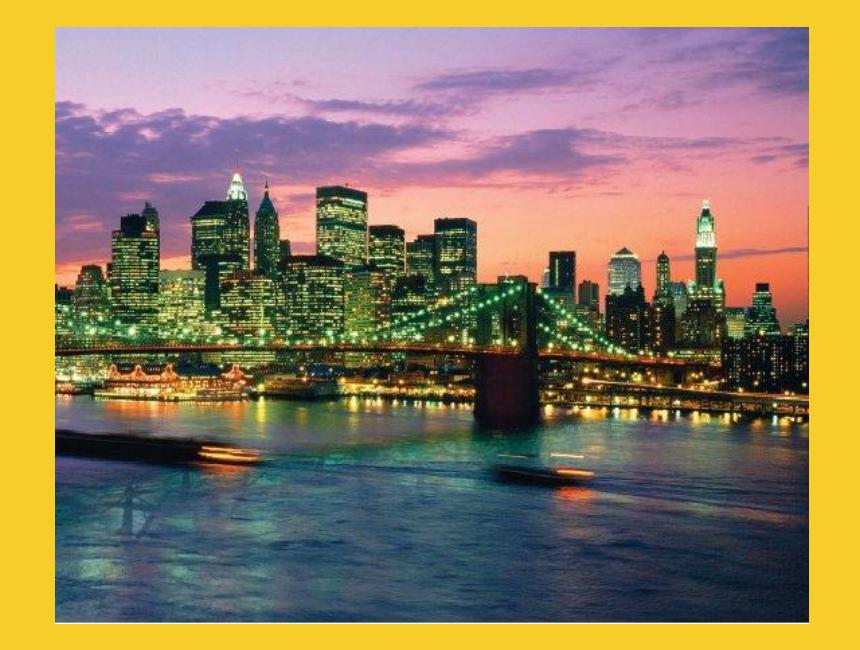

# **Wrap-Up**

#### **Customized Java EE Training: http://courses.coreservlets.com/**

## **Summary**

### • **Main servlet code goes in doGet or doPost:**

- The HttpServletRequest contains the incoming information
- The HttpServletResponse lets you set outgoing information
	- Call setContentType to specify MIME type
	- Call getWriter to obtain a Writer pointing to client (browser)
	- Make sure output is legal HTML

### • **Give address with @WebServlet or web.xml**

@WebServlet("/some-address") public class SomeServlet extends HttpServlet { … }

- Resulting URL
	- http://*hostName*/*appName*/some-address

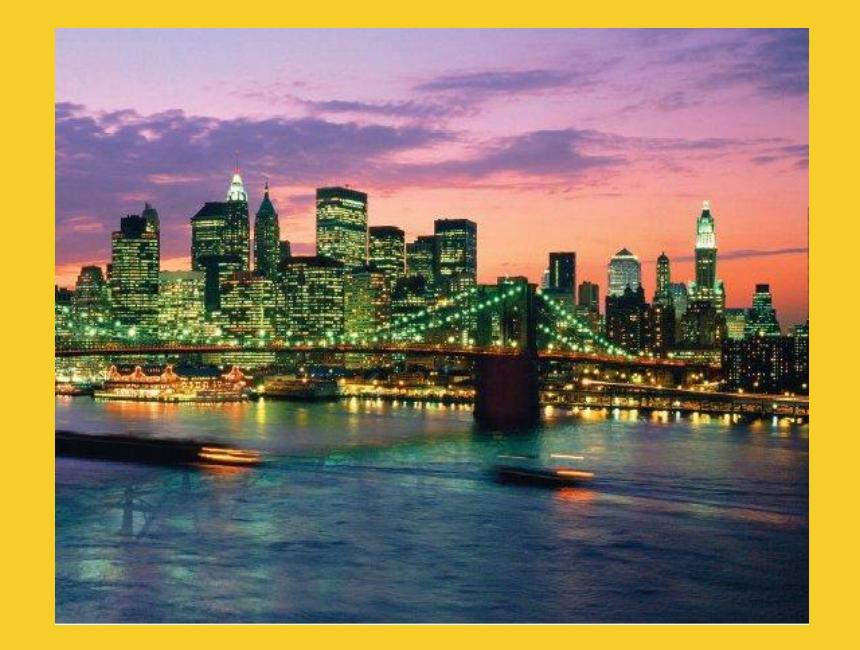

# **Questions?**

[JSF 2, PrimeFaces, Java 7, Ajax, jQuery, Hadoop, RESTful Web Services, Android, Spring, Hibernate, Servlets, JSP, GWT, and other Java EE training](http://courses.coreservlets.com/)

#### **Customized Java EE Training: http://courses.coreservlets.com/**